# **Библиотека пользовательского интерфейса модуля LTR11**

# **Крейтовая система LTR**

Руководство программиста

*Ревизия 1.0.2 Январь 2010 г.* 

## **ИСТОРИЯ РЕВИЗИЙ НАСТОЯЩЕГО ДОКУМЕНТА**

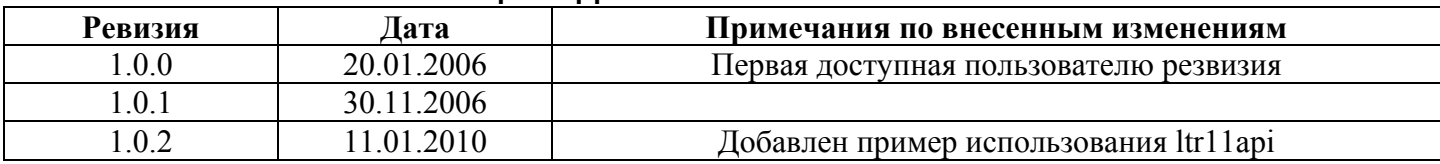

# **ОГЛАВЛЕНИЕ**

<span id="page-2-0"></span>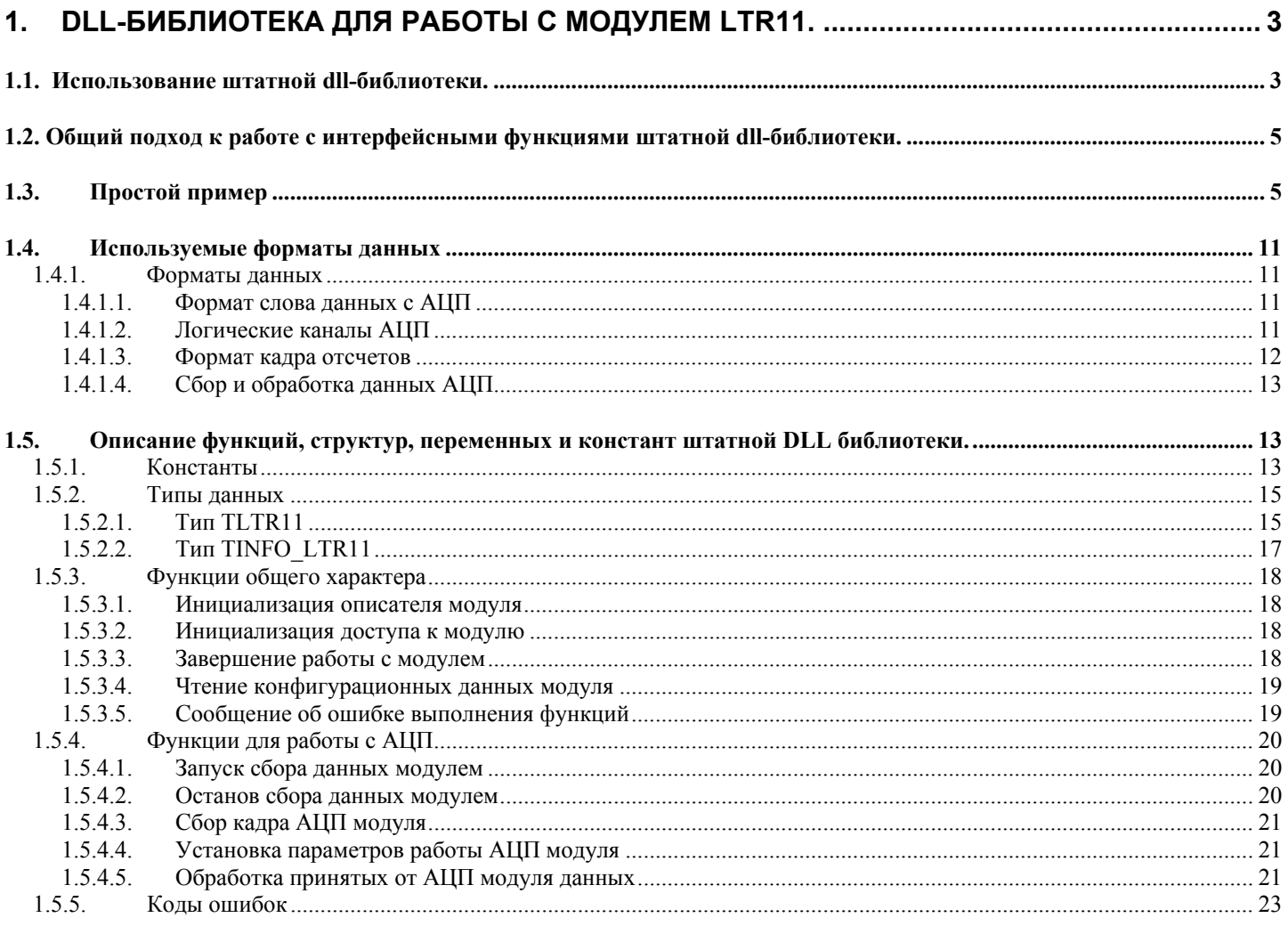

# **1. DLL-библиотека для работы с модулем LTR11.**

Целью штатной dll-библиотеки ltr11api.dll, поставляемой с модулем LTR11, является предоставление достаточно наглядного и удобного программного интерфейса для работы с данным устройством. Библиотека содержит в себе определенный набор функций, с помощью которых вы можете реализовывать различные алгоритмы ввода/вывода данных в/из модуля.

# *1.1. Использование штатной dll-библиотеки.*

Для получения возможности вызова интерфейсных функций штатной dll-библиотеки из вашего приложения необходимо следующее:

- создать проект в какой либо из сред разработки;
- поместить в папку проекта или в папку, описанную в переменной окружения **PATH** файл, штатной dll-библиотеки "*ltr11api.dll*".
- добавить в проект информацию о способе вызова интерфейсных функций штатной dllбиблиотеки и используемых типах данных. В различных средах разработки последовательность действии и приложенные усилия могут несколько отличаться:

- подключить к проекту файлы *LTR\LIB\Borland\ltr11api.lib* и *LTR\INCLUDE\ltr11api.h*;

#### *Microsoft Visual C++ :*

- подключить к проекту файлы *LTR\LIB\MicroSoft\ltr11api.lib* и *LTR\INCLUDE\ltr11api.h*;

#### *Другие среды разработки :*

- следует обратится к соответствующей документации на средство разработки.
- создать и добавить в проект файл с исходным текстом будущей программы;
- определить описатель модуля: перемунную типа TLTR11;
- вызвать функцию LTR11 Init для инициализации созданного описателя;
- после этого можно писать свою программу и в любом месте, используя созданный описатель вызывать соответствующие интерфейсные функции из штатной dll-библиотеки.

## <span id="page-4-0"></span>1.2. Общий подход к работе с интерфейсными функциями штатной dll-библиотеки.

Для работы с библиотекой ltrl lapi.dll в пользовательской программе необходимо определить переменную типа TLTR11, например:

TLTR11 hltr11; /\* описатель модуля LTR11  $*/$ 

Перед использованием описатель должен быть инициализирован функцией LTR11 Init.

При вызове всех функций модуля используется созданный и проинициализированный описатель. После этого, используя уже описатель модуля, следует установиь канал связи модулем, применяя для этого функцию LTR11 Open. Если ошибки нет, то, в общем случае, установлен канал связи с модулем LTR11, установленном в одном из слотов крейта.

На следующем этапе неоходимо с помощью функции *LTR11 GetConfig* прочитать служебную информацию, хранящуюся в ППЗУ модуля. Она требуется при работе с некоторыми функциями штатной DLL библиотеки. Если функция *LTR11 GetConfig* не вернула ошибку, то это означает, что информация из ППЗУ модуля успешно считана и можно продолжать работу. Кроме того, данная функция позволяет прочесть серийный номер модуля, который однозначно идентифицирует его среди других однотипных модулей, а также версию ПО модуля.

В общем-то, ВСЕ! Теперь можно спокойно управлять всей доступной периферией на модуле с помощью соответствующих функций штатной DLL-библиотеки, т.е. задавать различные режимы работы АЦП (прием данных с АЦП, синхронизация ввода данных с АЦП, частота оцифровки данных и  $T_\cdot$  $\bar{\mu}$ .

По окончании работы необходимо закрыть канал связи с модулем при помощи функции LTR11 Close.

# 1.3. Простой пример

 $*$ 

Модуль LTR11.

\* Пример использования функций dll-библиотеки-оболочки

\* для осуществления непрерывного сбора данных АШТ и

\* запись в файл на диске.

 $*$  /

/\* заголовочный файл библиотеки-оболочки для работы с модулем LTR11 \*/ #include "ltr\\include\\ltr11api.h" /\* остальные заголовочные файлы \*/ #include <stdio.h> #include  $\leq$ stdlib.h> #include  $\leq$ windows h> #include  $\le$ conio.h>

/\* количество блоков для сохранения принятых данных \*/ #define ACQ BLOCK QNT  $(2)$ #define ACQ\_BLOCK\_SIZE (1024) /\* размер собираемых блоков данных \*/

static DWORD WINAPI AcquireThread (LPVOID param); static void printf oem  $(char *s)$ ;

static double acq buf[ACQ BLOCK QNT][ACQ BLOCK SIZE]; /\* признаки готовности блоков данных \*/ static volatile int AcqBlockReady[ACQ\_BLOCK\_ONT]; static TLTR11 hltr11; /\* дескриптор модуля LTR11 \*/<br>static volatile int RunFlag = 0; /\* признак производимого сбора данных \*/

static DWORD WINAPI AcquireThread(LPVOID param)

```
 /* Функция, запускаемая в качестве потока сбора данных. */
```
{

```
 /* тайм-аут ожидания одного блока данных в мс */ 
  const DWORD acq_time_out = (DWORD)(ACQ_BLOCK_SIZE / (hltr11.ChRate * hltr11.LChQnt) +
1000); 
  DWORD data_buf[ACQ_BLOCK_SIZE];
  DWORD exit_val = LTR_OK;
  INT ltr11_status = LTR_OK;
   /* запуск сбора данных */ 
  ltr11 status = LTR11_Start(&hltr11);
  if (ltr11_status == LTR_OK)
   { 
     while (RunFlag) 
     { 
       /* получение данных от LTR11 */ 
      ltr11_status = LTR_Recv(&hltr11.Channel, data_buf, NULL, ACQ_BLOCK_SIZE, acq_time_out);
      if (ltr11_status > 0 && ltr11_status == ACQ_BLOCK_SIZE)
       { 
        int block number;
         /* без ошибок принято ожидаемое количество данных */ 
         /* поиск свободного буфера */ 
        block number = 0;
        while (block_number < ACQ_BLOCK_QNT && AcqBlockReady[block_number])
           block number++;
         if (block_number < ACQ_BLOCK_QNT) 
\left\{\begin{array}{cc} 1 & 1 \\ 1 & 1 \end{array}\right\}INT data size = ACQ BLOCK SIZE;
            /* сохранение принятых и обработанных данных в буфере */ 
            ltr11_status = LTR11_ProcessData(&hltr11, data_buf, acq_buf[block_number], 
              &data_size, TRUE, TRUE); 
           if (ltr11_status == LTR_OK)
\{AcqBlockReady[block number] = 1; } 
            else 
\{RunFlag = 0;
 } 
 } 
       } 
       else 
\left\{\begin{array}{c} \end{array}\right\}RunFlag = 0;
 } 
     } 
    if (ltr11_status != LTR_OK) (void)LTR11_Stop(&hltr11);
    else ltr11_status = LTR11_Stop(&hltr11);
   }
```

```
exit_val = (DWORD)ltr11_status;
```

```
ExitThread(exit_val);
   return 0; 
} 
/*-----------------------------------------------------------------------------------------------*/ 
        /*-----------------------------------------------------------------------------------------------*/ 
int main(int argc, char* argv[]) 
{ 
#define MAX_MSG_SIZE (512) 
   int block_number; 
  char msg[MAX_MSG_SIZE] = "";
  INT ltr11_status;
  for (block number = 0; block number < ACQ BLOCK QNT; block number++)
    AcqBlockReady[block_number] = 0;
  LTR11 Init(&hltr11); \frac{1}{2} инициализация дескриптора модуля */
  \frac{1}{*} открытие канала связи с модулем, установленным в слот 1 *ltr11_status = LTR11_Open(&hltr11, SADDR_DEFAULT, SPORT_DEFAULT, "", 1);
  if (ltr11_status == LTR_OK) /* канал связи открыт успешно */
   { 
     /* получение конфигурации модуля */ 
    ltr11 status = LTR11_GetConfig(&hltr11);
    if (ltr11 status = LTR_OK) /* конфигурация получена успешно */
      { 
        /* вывод информации о модуле */ 
       sprintf(msg, "## Название модуля: %s\n"
               "## Серийный номер : %s\n"
               "## Версия ПО модуля: %u, %u\n",
                hltr11.ModuleInfo.Name, hltr11.ModuleInfo.Serial, 
               (hltr11.ModuleInfo.Ver >> 8) & 0xFF, hltr11.ModuleInfo.Ver & 0xFF);
       printf_oem(msg);
        /* задание параметров работы модуля */ 
       \frac{1}{2} режим старта сбора данных - внутренний */
       hltr11.StartADCMode = LTR11_STARTADCMODE_INT;
        /* режим синхронизации АПЦ - внутренний */ 
       hlt11.InpMode = LTR11_INPMODE_INT;
        /* количество логических каналов - 4 */ 
       hltr11.LChOnt = 4;
        /* таблица управления логическими каналами */ 
       \frac{4}{8} диапазон - 10В, режим - 16-канальный, физический канал - 4\frac{4}{8}hltr11.LChTbl[0] = (0 \ll 6) | (0 \ll 4) | (4 \ll 0);
       \frac{1}{8} диапазон - 2.5В, режим - измерение собственного нуля, физический канал - 4\frac{1}{8}hltr11.LChTbl[1] = (1 \le 6) | (1 \le 4) | (4 \le 0);
       \frac{1}{8} диапазон - 0.6В, режим - 32-канальный (каналы 1..16), физический канал - 1 */
       hltr11.LChTbl[2] = (2 \ll 6) | (2 \ll 4) | (1 \ll 0);
       \frac{1*}{2} диапазон - 0.15В, режим - 32-канальный (каналы 17..32), физический канал - 9 */
       hltr11.LChTbl[3] = (3 << 6) | (3 << 4) | (9 << 0);
        /* режим сбора данных */ 
       hltr11.ADCMode = LTR11_ADCMODE_ACQ;
       \frac{1}{*} частота дискретизации - 100 кГц \frac{1}{*}
```

```
hltr11.ADCRate.prescaler = 1;
hltr11.ADCRate.divider = 149;
ltr11 status = LTR11 SetADC(&hltr11);
if (Itr11 status = LTR OK) \frac{1}{2} параметры установлены успешно */
\{ch num:
  int
           *file out:
  FILE
  const char out file name \vert = "adc data.bin";
  sprintf(msg, ">> Для АЦП модуля LTR11 установлены следующие параметры:\n"
    "## Режим запуска сбора данных = %i\n"
    "## Режим синхронизации АЦП модуля = %i\n"
    "## Частота дискретизации одного логического канала = %.2fк\Gammaц\n"
    "## Количество активных логических каналов = %d\n",
    hltr11.StartADCMode, hltr11.InpMode, hltr11.ChRate, hltr11.LChQnt);
  printf oem(msg);
  for (ch num = 0; ch num < hltr11.LChOnt; ch num ++)
  \{sprintf(msg, "## логический канал = %i параметры = %0.2Xh\n", ch num + 1,
      hltr11.LChTbl[ch num];
    printf oem(msg);
  \mathcal{E}file out = fopen(out file name, "wb");
  if (file out != NULL)
  \{DWORD acq thread id;
    HANDLE hnd acq thread:
    DWORD thread status;
    sprintf(msg, ">> \Phiайл <%s> открыт\n", out file name);
    printf oem(msg):
    RunFlag = 1:
    /* создание потока сбора данных от АЦП модуля */
    hnd acq thread = CreateThread(NULL, 0, (LPTHREAD START ROUTINE)AcquireThread,
      NULL, 0, & acq thread id);
    if (hnd acq thread != NULL) /* поток создан успешно */
    \{int block counter;
      printf oem(">> Поток сбора данных запущен\n");
      block counter = 0:
      block number = 0;
      while (RunFlag)
         /* проверка готовности блока данных */
         if (AcqBlockReady[block number])
         \{/* количестов записываемых в файл блоков данных */
           const int number acq block = 100:
           /* блок ланных готов */
```

```
 /* запись блока в файл */ 
                 fwrite(acq_buf[block_number], sizeof acq_buf[0][0], ACQ_BLOCK_SIZE,
                    file_out); 
                  /* блок готов к приему следующих данных */ 
                 AcqBlockReady[block_number] = 0;
                  /* переход к следующему блоку */ 
                 if (++block number >= ACQ BLOCK QNT)
                   block number = 0;
                  /* подсчет записанных в файл блоков */ 
                 block counter++;
                 sprintf(msg, "> block counter = %i\n", block counter);
                 printf_oem(msg);
                 if (block counter >= number acq block)
\{ /* собраны все данные */ 
                   printf_oem(">> Сбор данных успешно завершен.\n");
                   RunFlag = 0:
 } 
 } 
               else if (kbhit() & \& getch() = 27)
\{printf_oem(">> Прервано пользователем.\ln");
                 RunFlag = 0;
 } 
 } 
             /* ожидние завершения потока сбора данных */ 
             (void)WaitForSingleObject(hnd_acq_thread, INFINITE); 
             (void)GetExitCodeThread(hnd_acq_thread, &thread_status); 
            ltr11_status = (INT)thread_status;
            if (ltr11_status != LTR_OK)
\{ /* при сборе данных возникла ошибка */ 
              printf_oem(">> Ошибка при сборе данных:\ln");
               printf_oem((char *)LTR11_GetErrorString(ltr11_status));
 } 
            printf_oem(">> Поток сбора данных остановлен.\langle n'' \rangle;
             CloseHandle(hnd_acq_thread); 
            printf_oem(">> Поток сбора данных удален.\ln");
            fclose(file_out);
          \}/*if (hnd acq thred != NULL)*/
           else 
\{ printf_oem(">> Ошибка: не удалось создать поток сбора данных.\n"); 
 } 
        \} /*if (file out != NULL)*/
         else 
          sprintf(msg, ">> Ошибка: не удалось открыть файл <%s>.\n", out file name);
          printf_oem(msg);
      \frac{1}{2} /*if (ltr11_status == LTR_OK)*/
```
 $\left\{ \begin{array}{cc} 0 & 0 \\ 0 & 0 \end{array} \right\}$ 

}

```
 else 
\left\{\begin{array}{c} \end{array}\right\}printf_oem(">> Ошибка установки параметров модуля:\n ");
           printf_oem((char *)LTR11_GetErrorString(ltr11_status));
 } 
     \frac{1}{2} /*if (ltr11_status == LTR_OK)*/
      else 
      { 
        printf_oem(">> Ошибка чтения конфигурации модуля:\n ");
        printf_oem((char *)LTR11_GetErrorString(ltr11_status));
      } 
      /* закрытие канала связи с модулем */ 
      (void)LTR11_Close(&hltr11); 
  \frac{1}{2} /*if (ltr11_status == LTR_OK)*/
   else 
    { 
     printf_oem(">> Ошибка открытия канала с LTR11:\n ");
     printf_oem((char *)LTR11_GetErrorString(ltr11_status));
   } 
  printf_oem(">> для выхода, нажмите любую клавишу\n");
   while(!kbhit()) 
    { 
      continue; 
 } 
   (void)getch(); 
   return 0; 
#undef MAX_MSG_SIZE
} 
                     /*-----------------------------------------------------------------------------------------------*/ 
/*-----------------------------------------------------------------------------------------------*/ 
static void printf_oem(char *s) 
{ 
   /* вывод строки в кодировке DOS */ 
   char *pstr; 
  pstr = malloc((strlen(s) + 1) * sizeof(char));
  if (pstr != NULL) { 
      CharToOem(s, pstr); 
      printf(pstr); 
      free(pstr); 
   } 
} 
                      /*-----------------------------------------------------------------------------------------------*/
```
## 1.4. Используемые форматы данных

#### $1.4.1.$ Форматы данных

#### $1.4.1.1.$ Формат слова данных с АЦП

<span id="page-10-0"></span>Данные, считанные с 14-битного АЦП модуля LTR11, представляются в формате знакового нелого лвухбайтного числа в лополнительном коле, диапазон значений: -8192..8191.

#### $1.4.1.2.$ Логические каналы АЦП

В модуле LTR11 для управления работой входного аналогового каскада определяются логические каналы АЦП. Максимальное число логических каналов определяется константой LTR11 MAX LCHANNEL. Для задания режимов работы логических каналов используется таблица (массив) управления логическими каналами LChTbl. Таблица управления логическими каналами АЦП задает циклическую последовательность работы АЦП при вводе данных. Каждый элемент управляющего массива - описатель логического канала - задает режим сбора данных логического канала с номером, соответсвующем индексу массива (0 элемент - 1 канал,  $1-2$  канал и т.д.). Описатель задает следующие параметры логического канала АЦП модуля:

- физический номер аналогового канала;

- режим канала (16/32-битный, измерение смещения нуля);

- входной диапазон.

#### Таблица 1. Формат описателя логического канала.

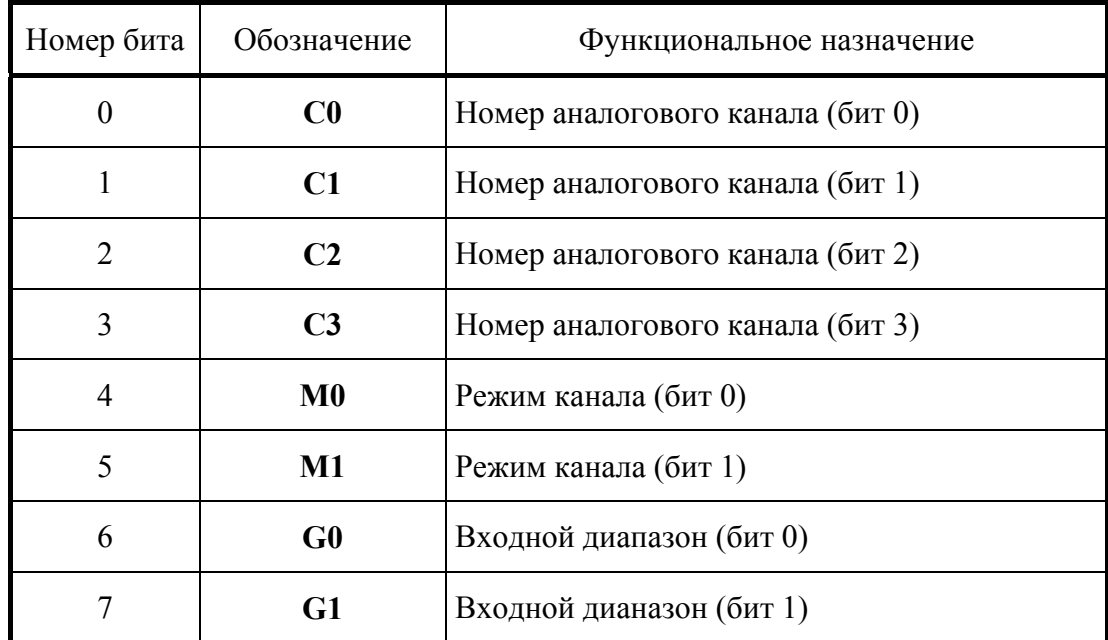

Биты С0С1С2С3 задают физический номер аналогового канала, с которого будет осуществляться сбор данных для заданного логического канала (0 - канал 1(17), 1 - канал 2(18) и т.д.)

<span id="page-11-0"></span>Режимы работы логических каналов модуля LTR11 (биты M0M1) Таблица 2.

| Бит М1 | Бит МО   | Ремиж                                           |
|--------|----------|-------------------------------------------------|
|        | $\theta$ | 16-канальный (биты C0C1C2C3 задают каналы 116)  |
|        |          | Измерение собственного напряжения смещения нуля |
|        | $\theta$ | 32-канальный (биты C0C1C2C3 задают каналы 116)  |
|        |          | 32-канальный (биты C0C1C2C3 задают каналы 1732) |

Таблица 3. Входные диапазоны каналов модуля LTR11 (биты G0G1)

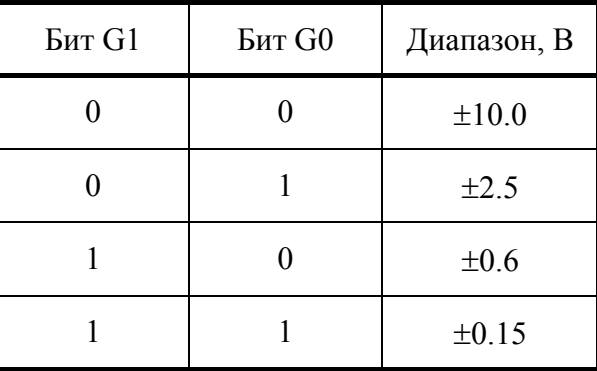

Пример. Значение описателя логического канала, равное 32h, означает, что будет производиться сбор данных в 32-канальном режиме с аналогового канала 19 при входном диапазоне  $\pm 10$  В.

#### $1.4.1.3.$ Формат кадра отсчетов

Под кадром подразумевается последовательность отсчетов с логических каналов начиная от LChTbl[0] по LChTbl[LChQnt-1], где LChTbl - управляющая таблица (массив описателей логических каналов), загружаемая в модуль, а LChQnt - количество активных логических каналов - определяет размер (длину) этой таблицы. Загрузить нужную управляющую таблицу в модуль можно с помощью функции LTR11 SetAdc. Сбор данных производится кадрами по логическим каналам с 1-го по LChQnt в циклическом порядке (кроме случая сбора одного кадра). Временные параметры кадра для LChQnt=5 приведены на следующем рисунке:

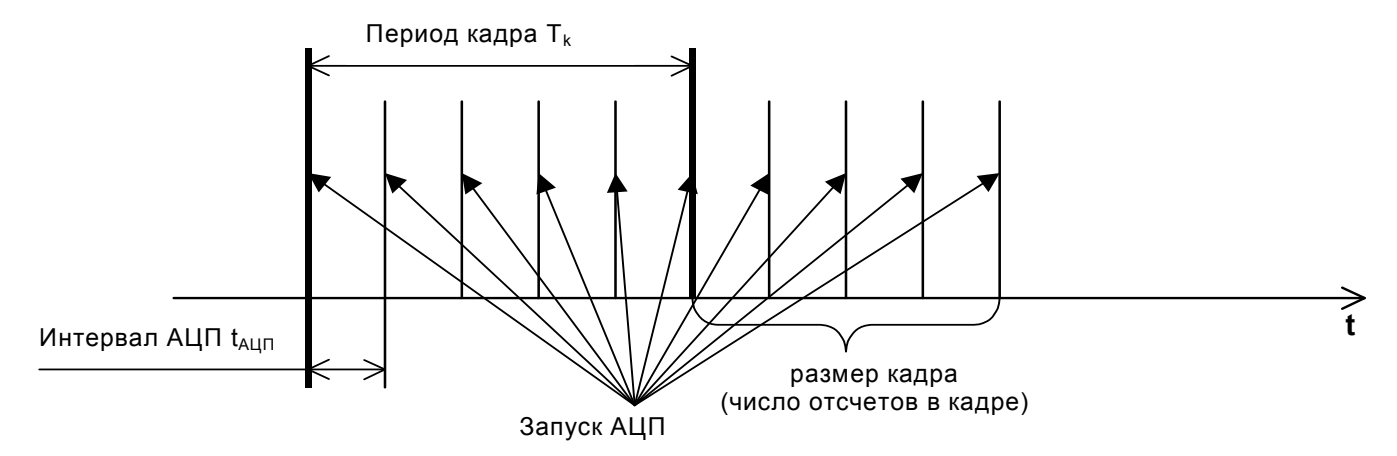

где  $T_k$  – временной интервал между соседними кадрами (фактически частота опроса фиксированного логического номера канала ChRate), t<sub>s</sub> - интервал запуска АЦП или межканальная задержка. Тогда  $1/t_s = F_s$  – частота дискретизации АЦП. Если размер кадра, т.е. число отсчетов с АЦП в кадре, равен LChQnt, то все эти временные параметры можно связать следующей формулой:

$$
T_k = 1/ChRate = LChQnt * t_s,
$$

#### $T_k = 1/ChRate = LChQnt/F_s$

Частота дискретизации F<sub>s</sub> задается структурой AdcRate и загружается в модуль с помощью функции LTR11 SetAdc.

#### $1.4.1.4$ Сбор и обработка данных АЦП.

Для сбора данных необходимо:

- получить его конфигурационные данные настроить модуль;
- запустить сбор данных;
- обработать полученные от модуля данные;
- по окончании работы остановить сбор данных.  $\frac{1}{2}$

В конфигурационные данные модуля содержатся калибровочные коэффициенты АЦП. Для их получения служит функция LTR11 GetConfig. Для задания режима сбора данных неоходимо заполнить поля описателя модуля, задающие режимы АЦП: InpMode, LChOnt, LChTbl, ADCMode, ADCRate. Загрузка параметров в модуль производится функцией LTR11 SetADC.

Запуск сбора данных производится функцией LTR11 Start или LTR11 GetFrame. После запуска модуль начинает передавать полученные с АЦП данные.

Во время сбора данных управление модулем недоступно. Для изменения режима модуля, чтения конфигурации и т.д. необходимо остановить сбор данных помощью функции LTR11 Stop.

Для чтения передаваемых модулем данных используется функция *LTR Recv* dll-библиотеки Itrapi.dll. Данная функция возвращает данные в общем для LTR-системы формате. Для преобразования полученных с помощью функции LTR Recv данных в массив результатов АЦ-преобразований предназначена функия LTR11 ProcessData. Данная функция выделяет из полученных от модуля данных результаты АЦ-преобразований и сохраняет их в соответсвии с таблицей управления логическими каналами. При этом производится проверка наличия сбоев в данных от модуля (например, пропадание отсчета АЦП от одного из логических каналов). При помощи функции *LTR11 ProcessData* также можно применить калибровочные коэффициенты и/или перевести коды АЦП в Вольты.

Все модули LTR11 калибруются при производстве. Калибровка производится для каждого диапазона. Калибровочные коэффициенты хранятся в энергонезависимой памяти модуля и могут быть получены с помощью функции LTR11 GetConfig. Откалиброванное значение АЦП вычисляется по формуле:

<Откалиброванное значение> = (<значение с AЦП> + Offset) \* Gain.

Остановка сбора данных производится функцией LTR11 Stop.

# 1.5. Описание функций, структур, переменных и констант штатной DLL библиотеки.

В настоящем разделе приведены достаточно подробные описания констант, переменных, структур и интерфейсных функций, входящих в состав штатной DLL библиотеки для модуля LTR11.

Примечание: Рекомендованную последовательность вызовов интерфейсных функций см. Общий подход к работе с интерфейсными функциями штатной dll-библиотеки.

#### $1.5.1.$ Константы

В файле ltr11api.h определены константы для работы с DLL-библиотекой.

Таблица 4. Константы, используемые в DLL-библиотеке

| Константа                | Значен | Описание                           |
|--------------------------|--------|------------------------------------|
|                          | ие     |                                    |
| LTR11 CLOCK              | 15000  | Тактовая частота модуля в кГц.     |
| <b>LTR11 MAX CHANNEL</b> | 32     | Максимальное количество физических |
|                          |        | каналов модуля.                    |
| LTR11 MAX LCHANNEL       | 128    | Максимальное количество логических |

<span id="page-12-0"></span>ИЛИ

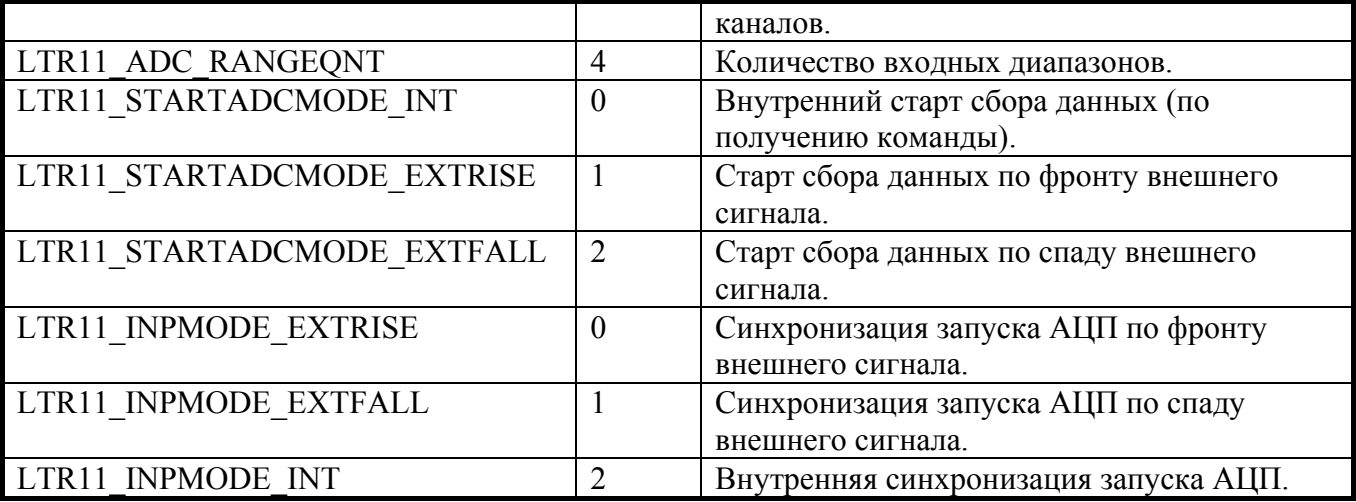

### $1.5.2.$  Tunbi dahhbix

#### $1.5.2.1.$ THE TLTR11

<span id="page-14-0"></span>Переменные типа TLTR11 используются для хранения параметров работы АЦП модуля и его конфигурации. Определение типа находится в файле 1tr11api.h и представлено ниже: typedef struct  $\frac{1}{2}$ 

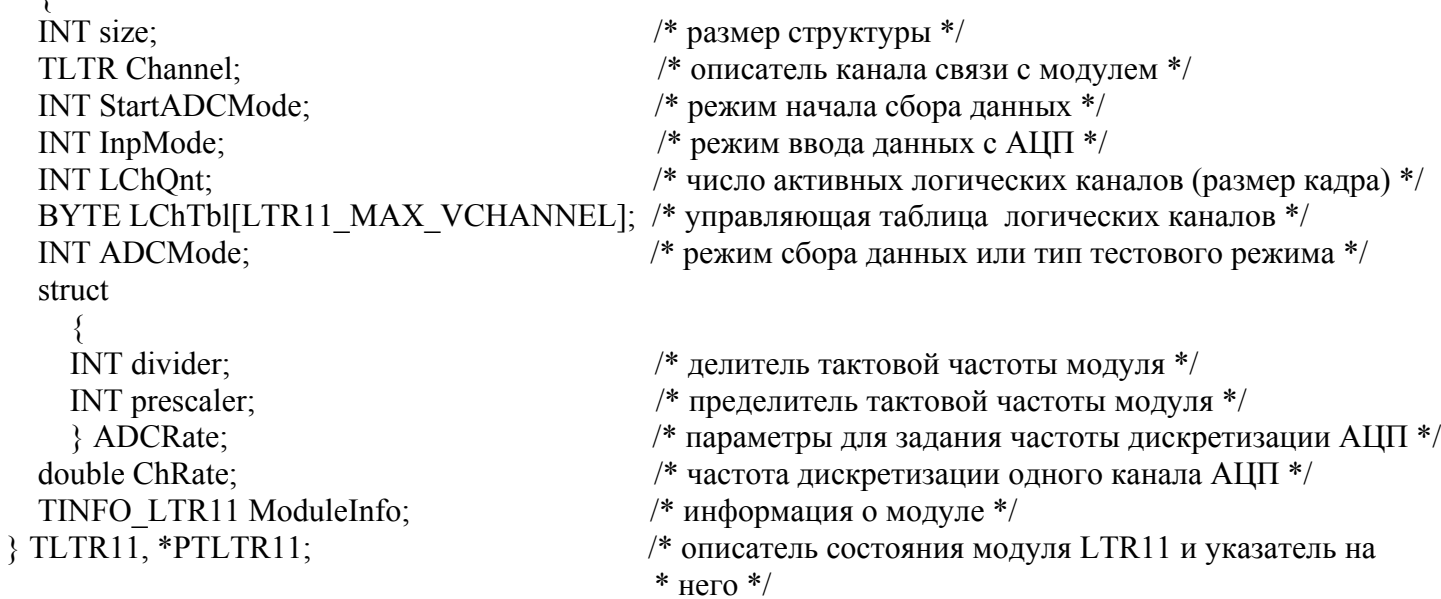

Перед началом работы с модулем, необходимо создать экземпляр данной типа, проинициализировать его функцией *LTR11\_Init*, при необходимости изменить значения полей, установленные по умолчанию и использовать при работе с функциями DLL-библиотеки.

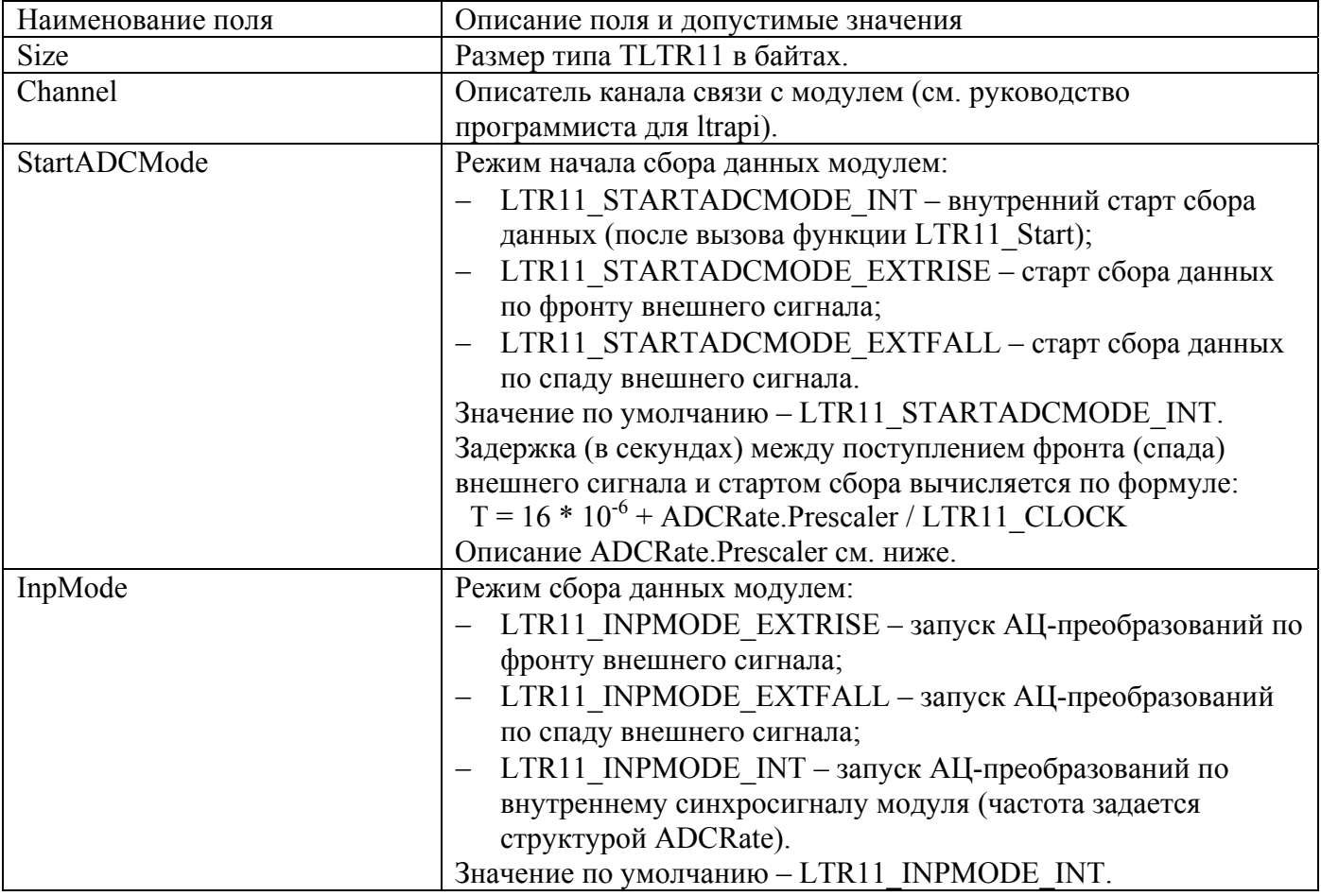

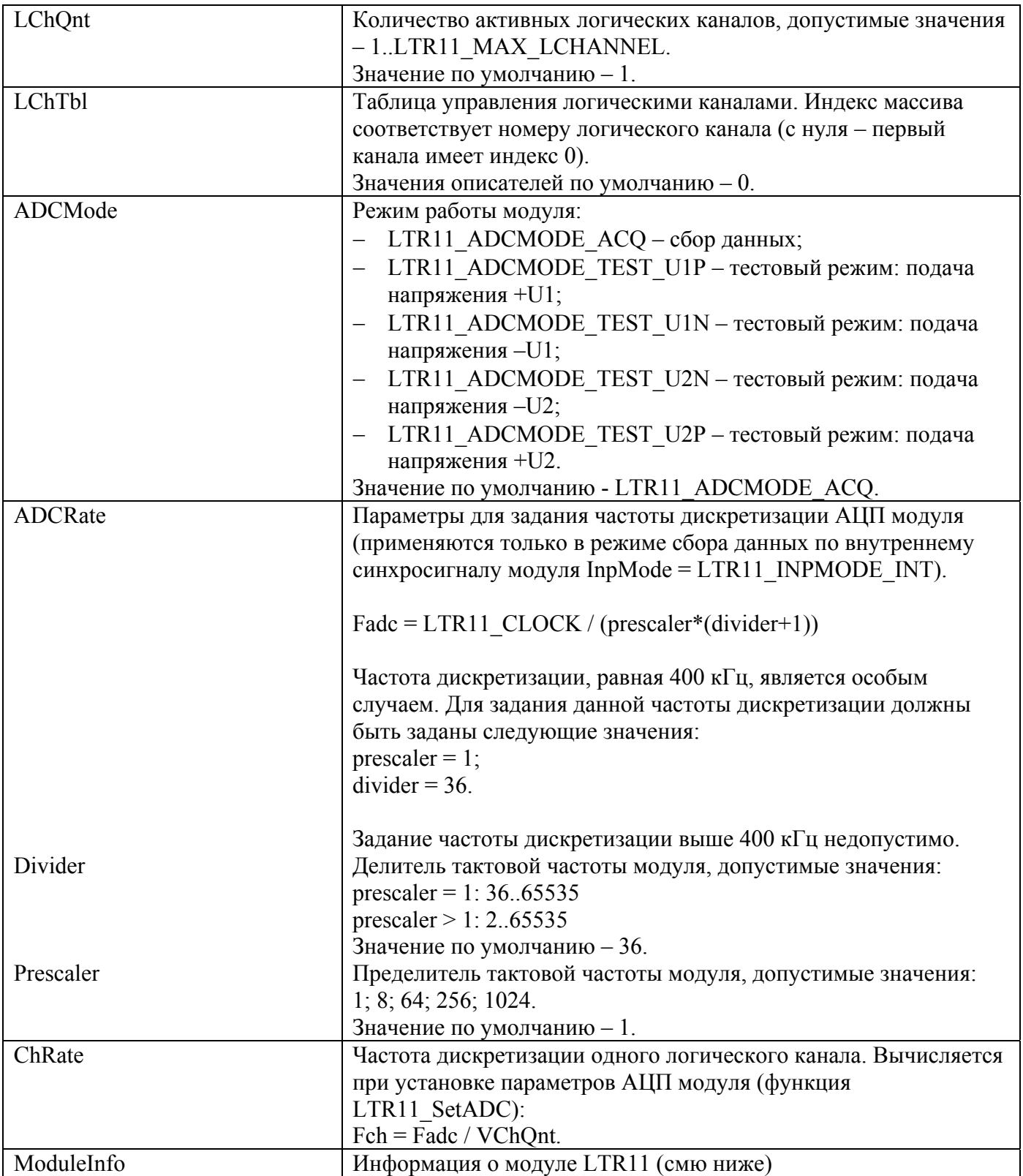

#### $1.5.2.2.$ THIT TINFO\_LTR11

<span id="page-16-0"></span>Переменные типа TINFO\_LTR11 используются для хранения информации о модуле.<br>Определение типа находится в файле 1tr11api.h и представлено ниже: typedef struct

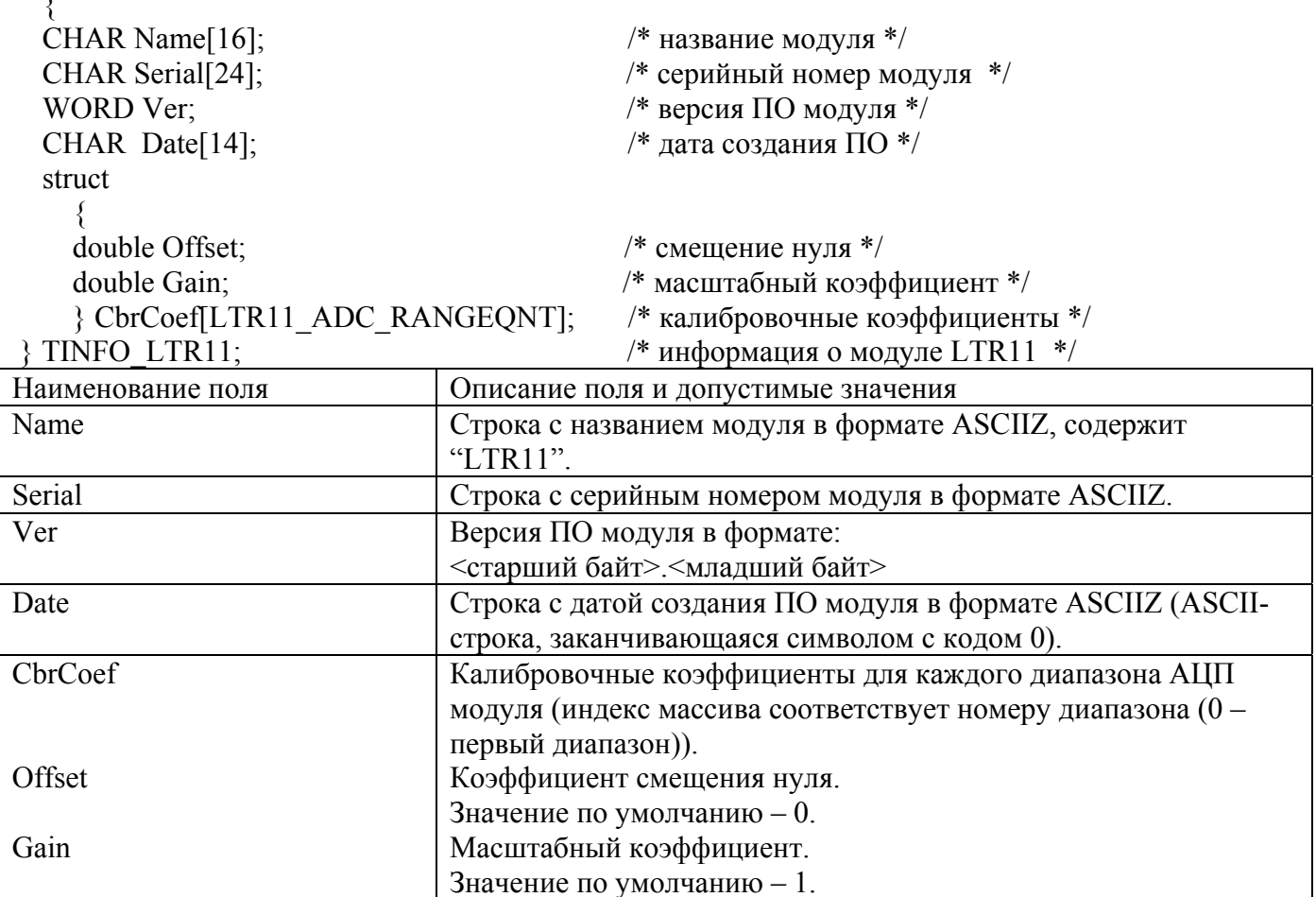

<span id="page-17-0"></span>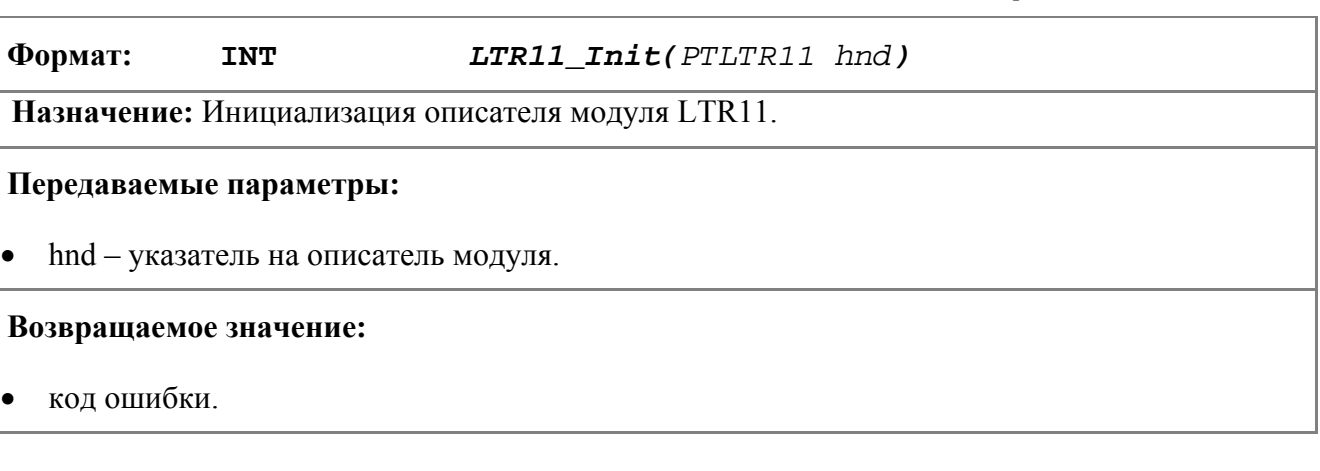

#### **1.5.3.1. Инициализация описателя модуля**

#### **1.5.3.2. Инициализация доступа <sup>к</sup> модулю**

**Формат: INT** *LTR11\_Open(PTLTR11 hnd, DWORD net\_addr, WORD net\_port, CHAR \*crate\_sn, INT slot\_num)*

**Назначение:** Связывает описатель с каким-либо модулем *LTR11*.

Основное назначение данной интерфейсной функции – определить, находится ли в заданном слоте крейта модуль *LTR11* и, в случае обнаружения, открытии канала связи с этим модулем.

#### **Передаваемые параметры:**

- hnd указатель на описатель модуля;
- net addr сетевой адрес;
- net port сетевой порт;
- crate sn серийный номер крейта;
- slot num номер слота в крейте, в который установлен модуль LTR11.

**Возвращаемое значение:** 

• код ошибки.

#### **1.5.3.3. Завершение работы <sup>с</sup> модулем**

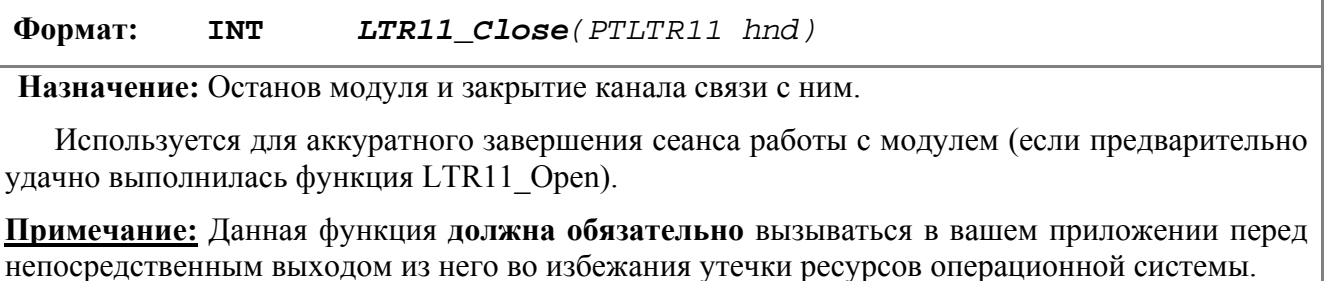

#### <span id="page-18-0"></span>**Передаваемые параметры:**

• hnd – указатель на описатель модуля.

#### **Возвращаемое значение:**

• код ошибки.

### **1.5.3.4. Чтение конфигурационных данных модуля**

### **Формат: INT** *LTR11\_GetConfig(PTLTR11 hnd)*

**Назначение:** Выполняет чтение служебной информации из модуля.

Данная интерфейсная функция осуществляет чтение служебной информации из модуля, проверку достоверности считанной информации (осуществляется по контрольной сумме, хранящейся совместно со служебной информацией) и заполнение соответствующих полей описателя модуля.

**Примечание**: Служебная информация требуется при обработке данных от АЦП.

#### **Передаваемые параметры:**

•  $nhd$  – указатель на описатель модуля.

#### **Возвращаемое значение:**

• код ошибки.

### **1.5.3.5. Сообщение об ошибке выполнения функций**

#### **Формат: LPCSTR** *LTR11\_GetErrorString*(*INT err*)

**Назначение:** Возвращает текстовую строку содержащую информацию об ошибке, произошедшей при выполнении функции.

#### **Передаваемые параметры:**

• *err* – код ошибки.

#### **Возвращаемое значение:**

• Указатель на строку с сообщением об ошибке.

### *1.5.4. Функции для работы с АЦП*

<span id="page-19-0"></span>Модуль *LTR11* реализет несколько различных режимов сбора аналоговых данных. При помощи функций штатной dll-библиотеки, можно воспользоваться любым из этих режимов.

С точки зрения работы модуля *LTR11*, АЦП может находиться в двух состояниях: ожидание и сбор данных. Функции LTR11 Start и LTR11 GetFrame позволяет переводить АЦП в состояние сбора данных, а LTR11\_Stop в состояние ожидания. Перед запуском АЦП, необходимо задать режим и параметры работы АЦП: тип и источник синхронизации, частота работы АЦП, управляющую таблицу логических каналов и т.д. Эта операция выполняется при помощи интерфейсной функции LTR11\_SetADC.

Для уменьшения влияния неравномерности потока данных между хост-компьютером и модулем LTR11, получаемые с АЦП данные помещаются в циклический fifo-буфер. Считать данные АЦП, находящиеся в fifo-буфере модуля, можно при помощи функции LTR\_Recv. Для первичной обработки полученных от модуля данных служит функция LTR11\_ProcessData.

**Внимание!!!** Во время сбора данных модуль не реагирует на управляющие команды. Для управления модулем необходимо перевести его в режим ожидания функцией LTR11\_Stop.

#### **1.5.4.1. Запуск сбора данных модулем**

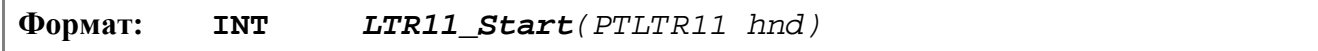

**Назначение:** Осуществляет запуск сбора данных АЦП модуля.

Данная функция переводит АЦП в состояние непрерывного сбора данных. После этого, в циклический fifo-буфер модуля начинают поступать данные с АЦП. Темп и количество, поступающих в fifo-буфер данных, зависит от режима и параметров работы АЦП. Режим и параметры работы АЦП задаются при помощи вызова функции LTR11\_SetADC.

**Примечание:** В следствии ограниченного размера fifo-буфера и отсутствии механизма препятствующего переполнению fifo-буфера, через некоторый интервал времени после запуска АЦП может возникнуть ситуация потери данных. Для того чтобы этого не происходило, необходимо своевременно откачивать данные из fifo-буфера, для этого используется функция LTR\_Recv.

#### **Передаваемые параметры:**

• *hnd* – указатель на описатель модуля.

#### **Возвращаемое значение:**

• код ошибки.

#### **1.5.4.2. Останов сбора данных модулем**

**Формат: INT** *LTR11\_Stop(PTLTR11 hnd)*

**Назначение:** Осуществляет останов сбора данных АЦП модуля.

Данная функция обратна по действию функции LTR11\_Start и пердназначена для перевода АЦП в состояние ожидания.

#### **Передаваемые параметры:**

• *hnd* – указатель на описатель модуля.

#### **Возвращаемое значение:**

### **1.5.4.3. Сбор кадра АЦП модуля**

<span id="page-20-0"></span>**Формат: INT** *LTR11\_GetFrame(PTLTR11 hnd, DWORD \*buf)*

**Назначение:** Осуществляет сбор одного кадра данных АЦП модуля. Размер кадра определяется полем LChQnt.

#### **Передаваемые параметры:**

• *hnd* – указатель на описатель модуля.

• *buf* – указатель на буфер, в который помещаются принятые от АЦП данные (в формате команд крейта, для обработки данных используется функция LTR11\_ProcessData).

#### **Возвращаемое значение:**

• код ошибки.

### **1.5.4.4. Установка параметров работы АЦП модуля**

#### **Формат: INT** *LTR11\_SetADC(PTLTR11 hnd)*

**Назначение:** Передает в *LTR11* информацию необходимую для настройки АЦП модуля на работу в соответствующем режиме.

С программной точки зрения, конфигурирование АЦП модуля сводится к заполнению соответствующих полей описателя модуля и их передачу модуль *LTR11* при помощи вызова функции LTR11 SetADC.

#### **Передаваемые параметры:**

• *hnd* – указатель на описатель модуля.

#### **Возвращаемое значение:**

• код ошибки.

#### **Передаваемые параметры:**

- *Buffer* указатель на массив, в который будут складываться данные АЦП.
- *NumberOfWordsToRead* количество отсчетов (размер буфера в 16-ти разрыдных словах) (минимум – 32, максимум – 1024\*1024), которые необходимо положить в *Buffer;*
- *NumberOfBytesRead*  количество реально полученных байтов;
- *Overlapped*  указатель на *OVERLAPPED* структуру (см. исходники примеров).

#### **Возвращаемое значение:**

• код ошибки.

### **1.5.4.5. Обработка принятых от АЦП модуля данных**

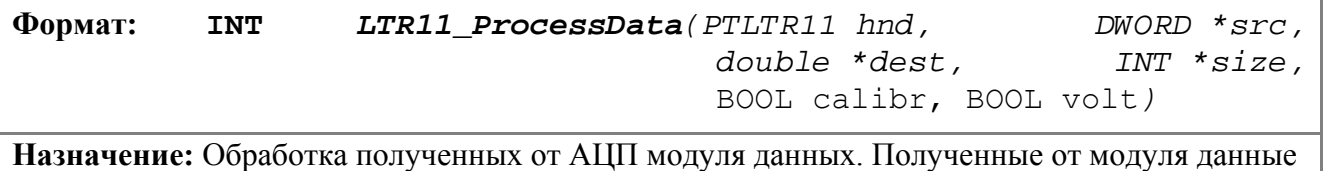

(если необходимо – откалиброванные и/или приведенные к вольтам) сохраняются в заданном массиве. Порядок данных от логических каналов в результирующем массиве соответствует

порядку, заданному в таблице управления логическими каналами. Например:

 $LChOnt = 3$ 

LChTbl =  $\{0, 1, 3\}$ .

После обработки функцией в выходном массиве будут содержаться данные от физических каналов в следующем порядке: 013013013...

При нарушении требуемого порядка входных данных, неверные данные не будут записываться в выходной массив.

Пример.

Если входной массив для описанной выше конфигурации содержит данные от физических каналов в следующем порядке: 013301013013, то выходной массив будет содержать данные в порядке: 013013013 (т.е. входные данные с индексами 3..5 в выходной массив не помещаются).

### Передаваемые параметры:

- hnd указатель на описатель модуля;  $\bullet$
- $src y$ казатель на массив с полученными данными от модуля LTR-11;  $\bullet$
- $dest$  указатель на массив, в который будут записаны обработанные данные;  $\bullet$
- size указатель на переменную, содержащую размер полученного от модуля массива; по  $\bullet$ завершении работы функции данная переменная содержит размер выходного массива;
- $calor$ -признак необходимости применить калибровочные коэффициенты (TRUE - $\bullet$ применить, FALSE - не применять);
- $volt$  признак необходимости перевода полученных от модуля кодов АЦП в Вольты  $\bullet$ (TRUE - переводить, FALSE - не переводить).

#### Возвращаемое значение:

код ошибки.  $\bullet$ 

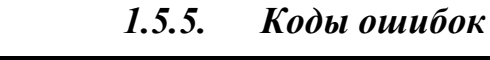

<span id="page-22-0"></span>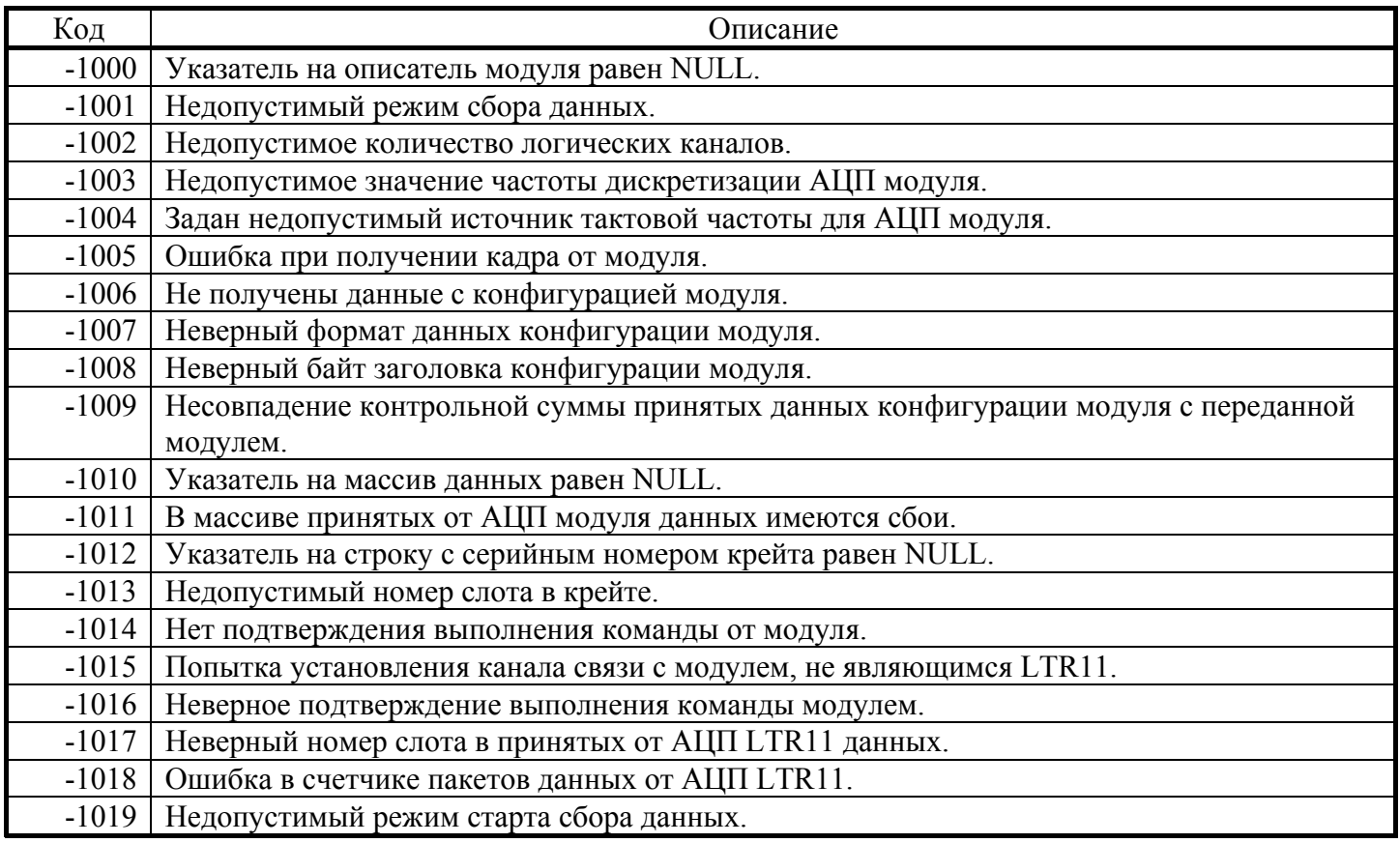